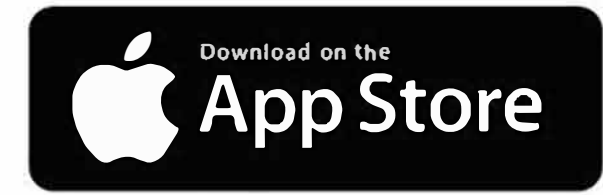

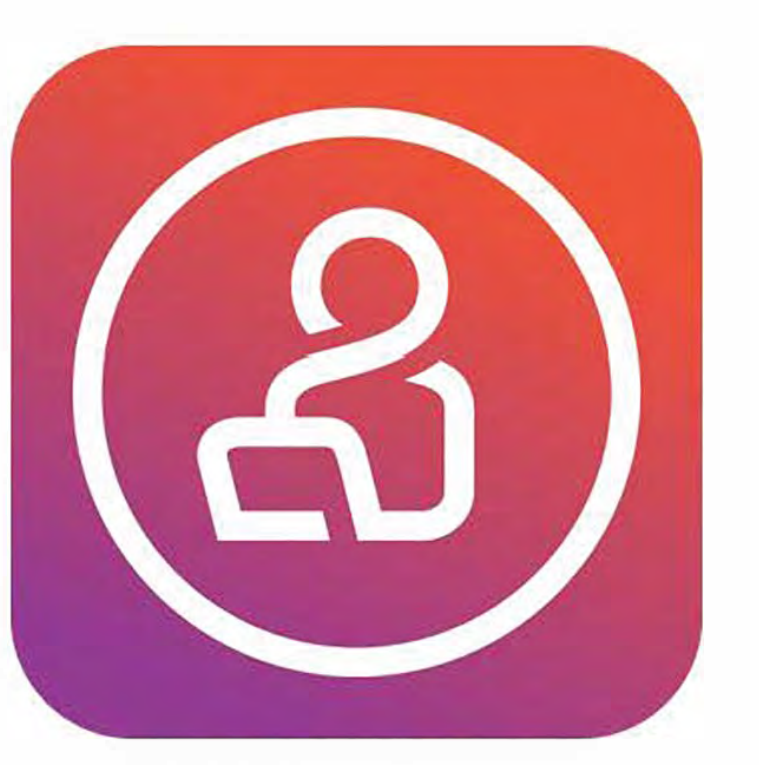

## ■ **App Store Get PK for iPhone & iPad**

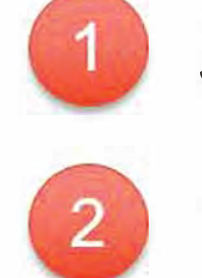

Search PatientKeeper on the App Store **Hostname:** westfl.mobile.medcity.net **Username: 3**/4 ID (Hospital Username) **Password:** Hospital Login Password

Tap the "Select Patient List" at the top of the screen to load a list of patients.

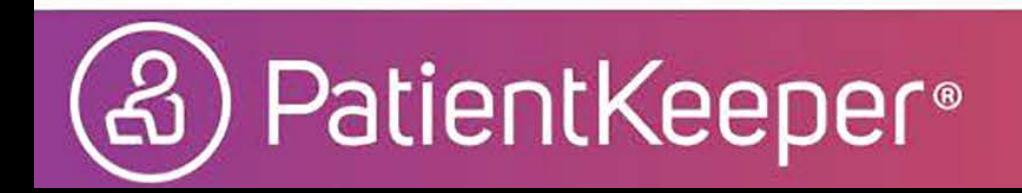